## 一般社団法人日本 LD 学会 会報閲覧手順

.マイページログイン後、「刊行物/ご案内」をクリック

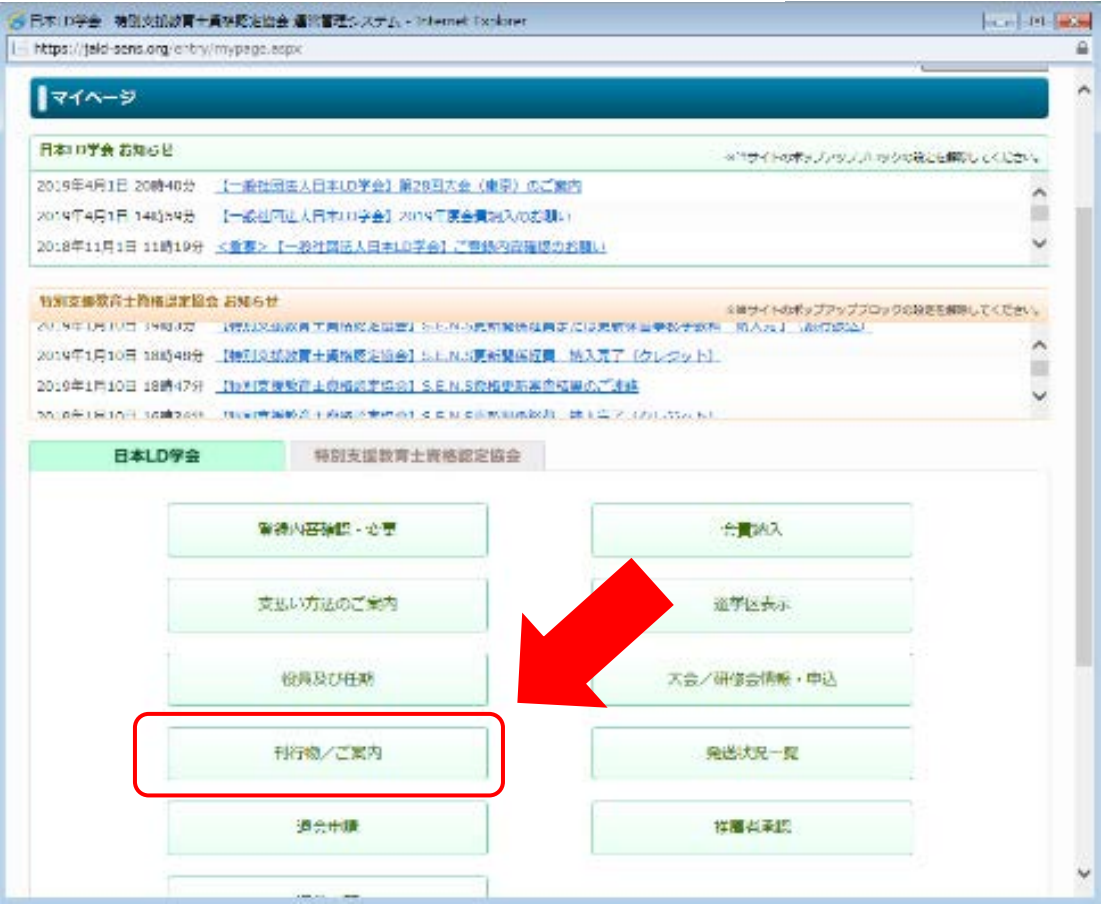

.会報欄に表示されている、読みたい会報の「ファイル①」をクリック

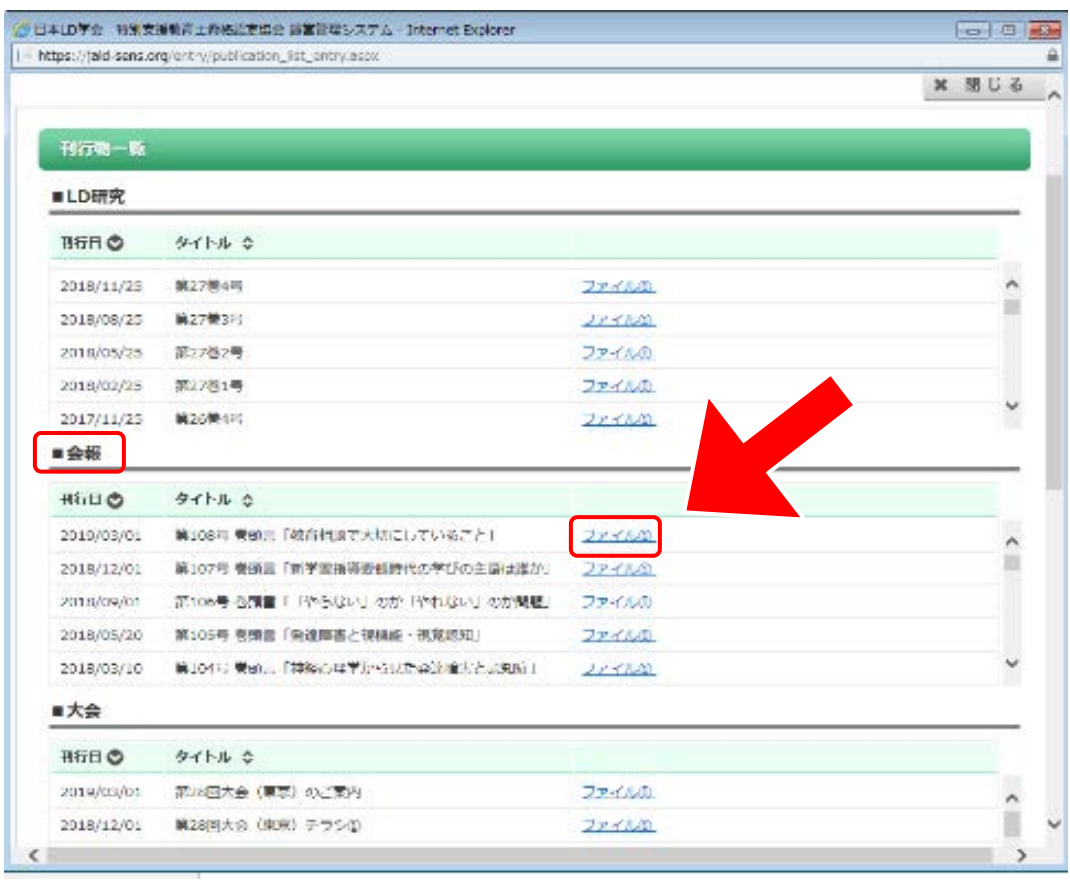